## **Jak používat rezervační systém:**

Kalendář je rozdělen na návštěvní dny a zároveň na jednotlivé návštěvní hodiny. Vyberte tedy Vám vyhovující termín. Je jasně vidět, zda je v termínu volná kapacita nebo je již plně obsazeno.

Klikněte na Vámi vybraný termín a objeví se podrobnější informace.

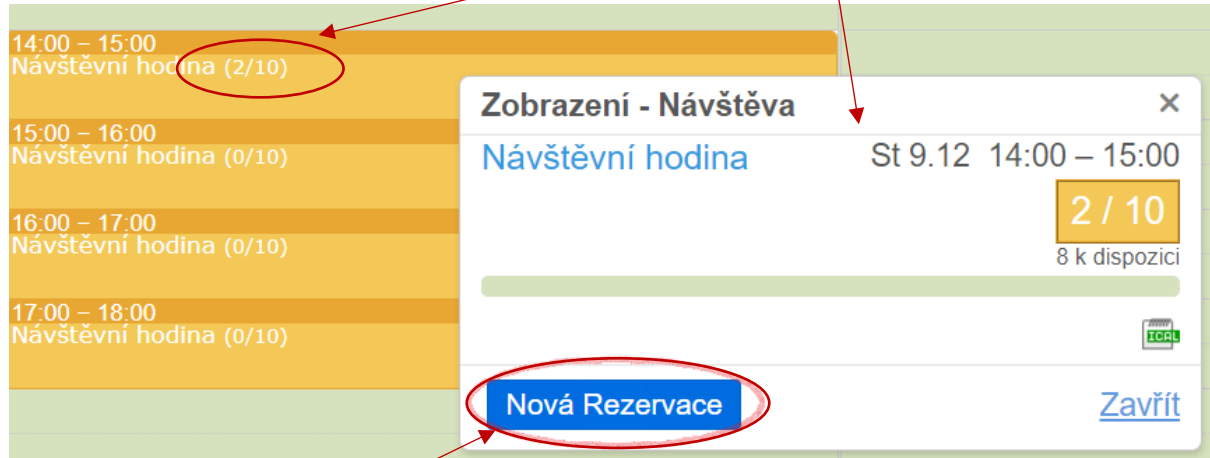

Po kliknutí na ikonu "Nová Rezervace" se objeví další okno, kde vyplňte všechny požadované údaje.

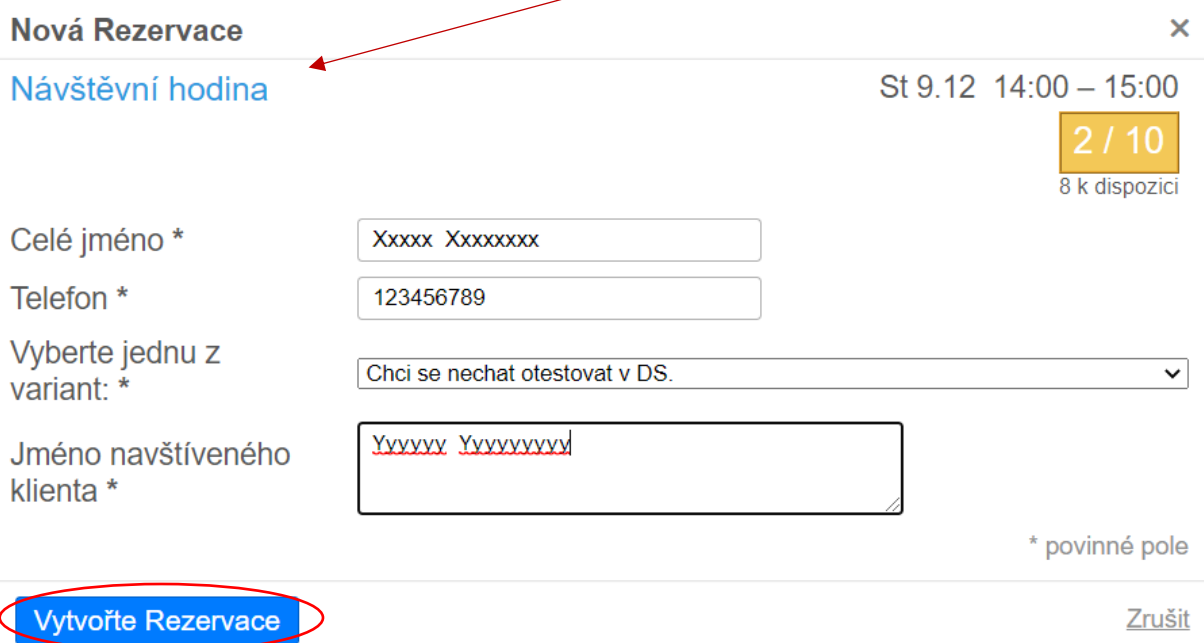

Poté kliknutím na ikonu "Vytvořte Rezervace" bude proces dokončen.

Vstup je umožněn zároveň max. 2 osobám (přičemž dítě je počítáno jako osoba). Přicházíte-li na návštěvu 2 osoby společně, vytvořte pouze jednu rezervaci a do kolonky "Celé jméno" napište jména obou osob (např. Jan a Marie Novákovi).

**Věnujte velkou pozornost výběru termínu. Po vytvoření rezervace již není možné termín měnit ani rušit. Oprávnění k tomu mají pouze sociální pracovnice v DS, které v tomto případě kontaktuje (telefonicky či mailem v pracovní dny 8-15hod.).** 

**Jinak by byl zbytečně zablokován termín pro ostatní.**

Děkujeme.